# **General instructions for accessing and participating in the 45th AGM through VC/OAVM Facility and voting through electronic means including remote e-Voting:**

- a. In view of the current extraordinary circumstances due to COVID-19 pandemic, social distancing is a norm to be followed and pursuant to the Circular No. 14/ 2020 (dated April 8, 2020), Circular No.17/2020 (dated April 13, 2020) Circular No. 20/2020 (dated May 5, 2020), and Circular No. 02/2021 (dated January 13, 2021) (Collectively referred to as MCA Circulars), issued by the Ministry of Corporate Affairs (MCA) Securities and Exchange Board of India vide its Circular No. SEBI/HO/CFD/CMD1/CIR/P/2020/79 dated 12th May 2020 and SEBI/HO/CFD/ CMD2/CIR/P/2021/11, dated 15th January 2021 (referred to as "SEBI Circular"), physical attendance of the Members to the Annual General Meeting (AGM) venue is not required and AGM be held through Video Conferencing (VC) or Other Audio Visual Means (OAVM). Hence, Members can attend and participate in the ensuing AGM through VC and Members of the Company joining through VC shall be reckoned for the purpose of quorum under Section 103 of the Act. Further, all resolutions in the meeting shall be passed through the facility of e-Voting/ electronic system.
- b. Pursuant to the Circular No. 14/2020 dated April 8, 2020, issued by the MCA the facility to appoint proxy to attend and cast vote for the Members is not available for this AGM. However, the Body Corporates are entitled to appoint authorised representatives to attend the AGM through VC and participate thereat and cast their votes through e-Voting.
- c. In compliance with MCA Circular No. 20/2020 dated May 5, 2020 and SEBI Circular No. SEBI/HO/CFD/CMD1/CIR/P/2020/79 dated May 12, 2020 and SEBI Circular No. SEBI/HO/CFD/CMD2/CIR/P/2021/11 dated January 15, 2021 and owing to the difficulties involved in dispatching of physical copies of the financial statements including Board's Report, Auditor's report or other documents required to be attached therewith (together referred to as Annual Report FY21) and Notice of AGM are being sent in electronic mode to Members whose e-mail address is registered with the Company or the Depository Participant(s) as **on 20th September, 2021** and to all other persons so entitled.
- d. Members may note that the VC/OAVM Facility, provided by NSDL, allows participation of atleast 1,000 Members facility of participation at the AGM through VC/OAVM will be made available for 1000 members on first come first served basis.

However, this number does not include the large Shareholders i.e. Shareholders holding 2% or more shareholding, Promoters, Institutional Investors, Directors, Key Managerial Personnel, the Chairpersons of the Audit Committee, Nomination and Remuneration Committee and Stakeholders Relationship Committee, Auditors etc. can to attend the 45<sup>th</sup> AGM without any restriction on account of first come first served basis.

- e. Pursuant to the provisions of the Act, a Member entitled to attend and vote at the AGM is entitled to appoint a proxy to attend and vote on his/her behalf and the proxy need not be a Member of the Company. Since this AGM is being held pursuant to the MCA Circulars through VC/OAVM, physical attendance of Members has been dispensed with. Accordingly, the facility for appointment of proxies by the Members will not be available for the AGM and hence, the Proxy Form and Attendance Slip are not annexed to this Notice.
- f. The attendance of the Members attending the AGM through VC/OAVM will be counted for the purpose of reckoning the quorum under Section 103 of the Companies Act, 2013.
- g. Since the AGM will be held through VC / OAVM, the Route Map is not annexed in this Notice.
- h. Corporate Members (i.e. other than individuals / HUF, NRI, etc.) intending to send their authorized representatives to attend the meeting are requested to send to the Company a scanned copy of the Board or governing body Resolution/Authorization etc., authorising their representatives to attend the e-AGM through VC / OAVM on its behalf and to vote through remote e-voting. The said Resolution/Authorization shall be sent to the Scrutinizer by email through registered email address to parameshwar@vjkt.in with a copy marked to [evoting@nsdl.co.in.](mailto:evoting@nsdl.co.in)
- i. In line with the MCA Circulars and SEBI Circular, the Notice of the 45<sup>th</sup> AGM will be available on the website of the Company at [https://www.tritonvalves.com/,](https://www.tritonvalves.com/) on the website of BSE Limited at [www.bseindia.com](http://www.bseindia.com/) and also on the website of NSDL at [www.evoting.nsdl.com.](http://www.evoting.nsdl.com/)
- j. National Securities Depositories Limited ("NSDL") will be providing facility for voting through remote e-Voting, for participation in the  $45<sup>th</sup>$  AGM through VC/OAVM Facility and e-Voting during the 45<sup>th</sup> AGM.
- k. Members attending the AGM through VC shall be counted for the purpose of the quorum under Section 103 of the Act.
- l. The Register of Directors and Key Managerial Personnel and their shareholding, maintained under Section 170 of the Act, and the Register of Contracts or Arrangements in which the directors are interested, maintained under Section 189 of the Act, will be available electronically for inspection by the members during the AGM.
- m. Members are requested to intimate changes, if any, pertaining to their name, postal address, e-mail address, telephone/mobile numbers, Permanent Account Number, mandates, nominations, power of attorney, bank details such as, name of the bank, branch details, bank account number, MICR Code, IFSC Code etc., to their Depository Participants ("DPs") in case the shares are held in electronic form and to Canbank Computer Services Limited ("Canbank"), Registrar and Share Transfer Agents of the Company in case the shares are held in physical form.
- n. Members are requested to note that dividends remaining unclaimed for a period of seven years from the date of transfer to Unpaid Dividend Account of the Company, are liable to be transferred to the Investor Education and Protection Fund ("IEPF"). The shares in respect of such unclaimed dividends are also liable to be transferred to the demat account of the IEPF Authority. In view of this, members are requested to claim their dividends from the Company, within the stipulated timeline. Members who wish to claim such dividends are requested to correspond with Canbank for revalidation of warrants/drafts or instructions and en cash them before the due dates.
- o. In compliance with the provisions of Section 108 of the Act read with Rule 20 of the Companies (Management and Administration) Rules, 2014 and Regulation 44 of SEBI Listing Regulations, the Company has provided a facility to its members to cast their vote electronically, through the e-voting services provided by National Securities Depositories Limited ("NSDL") on all the resolutions set forth in this Notice. Members who have cast their votes by remote e-voting prior to the AGM may also participate in the AGM through VC but shall not be entitled to cast their vote again. The manner and process of e-voting remotely by members is provided in the instructions for evoting which forms part of this Notice.

#### **1. Instructions for Members for Remote e-Voting are as under:**

- a. The remote e-voting period will commence on **Wednesday, 22nd September 2021** (09:00 a.m. IST) and will end on **Sunday, 26th September 2021**, (05:00 p.m. IST). During this period, members of the Company, holding shares either in physical form or in dematerialized form, as on the cut-off date i.e. **Monday, 20th September 2021**, may cast their vote by remote e-voting. The remote e-voting module shall be disabled by NSDL for voting thereafter. Once the vote on a resolution is cast by the member, the member shall not be allowed to change it subsequently. The voting rights of members shall be in proportion to their shares in the paid-up equity share capital of the Company as on the cut-off date i.e. **Monday, 20th September 2021.**
- b. The facility for voting during the AGM will also be made available. Members present in the AGM through VC and who have not cast their vote on the resolutions through remote e-voting and are otherwise not barred from doing so, shall be eligible to vote through evoting system during the AGM.
- c. A person who is not a member as on the cut-off date should treat this Notice for information purpose only.

### **2. How do I vote electronically using NSDL e-Voting system?**

*The way to vote electronically on NSDL e-Voting system consists of "Two Steps" which are mentioned below:*

### **Step 1: Access to NSDL e-Voting system**

A) Login method for e-Voting and joining virtual meeting for Individual shareholders holding securities in demat mode In terms of SEBI circular dated December 9, 2020 on e-Voting facility provided by Listed Companies, Individual shareholders holding securities in demat mode are allowed to vote through their demat account maintained with Depositories and Depository Participants. Shareholders are advised to update their mobile number and email Id in their demat accounts in order to access e-Voting facility.

Login method for Individual shareholders holding securities in demat mode is given below:

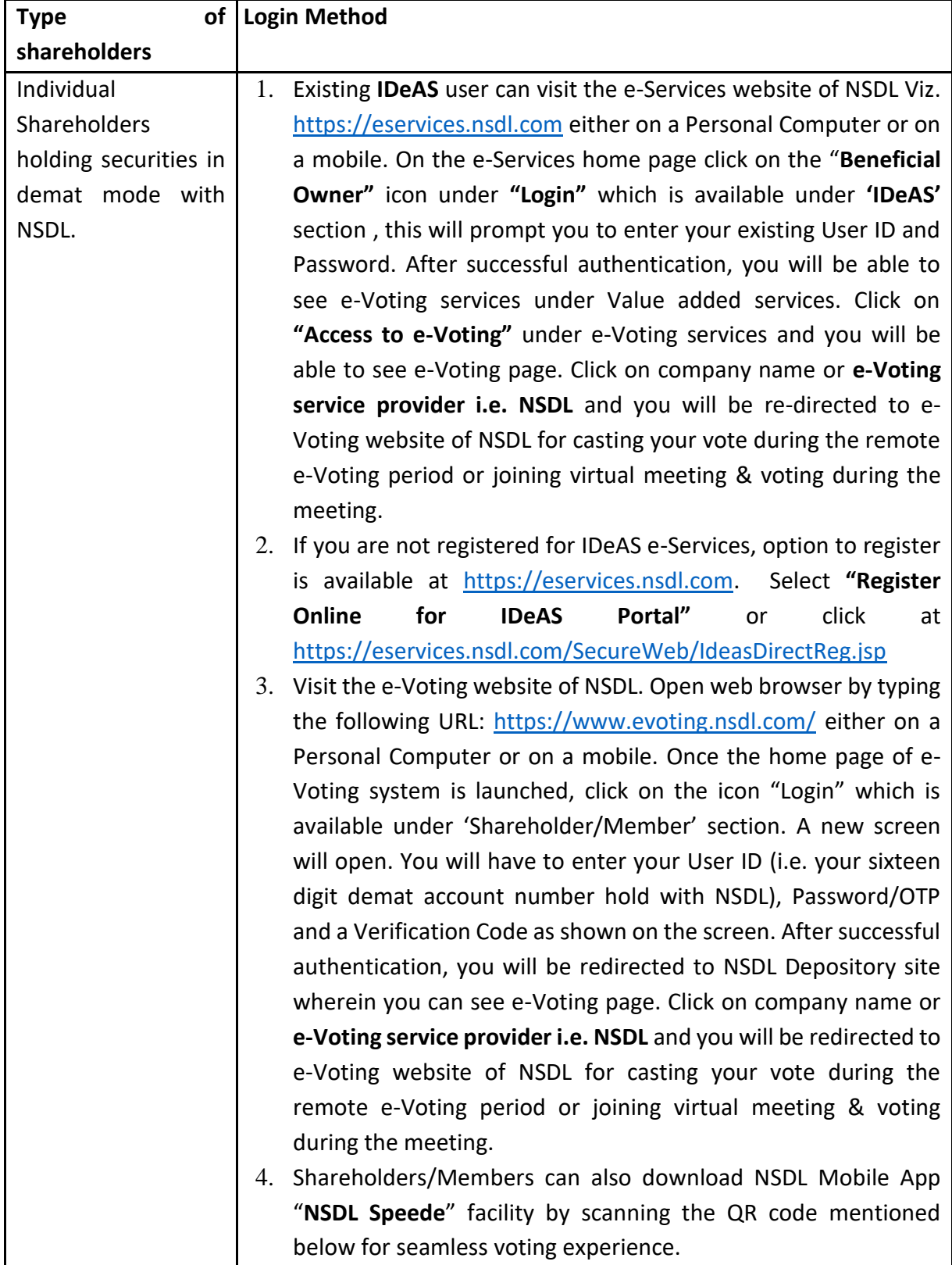

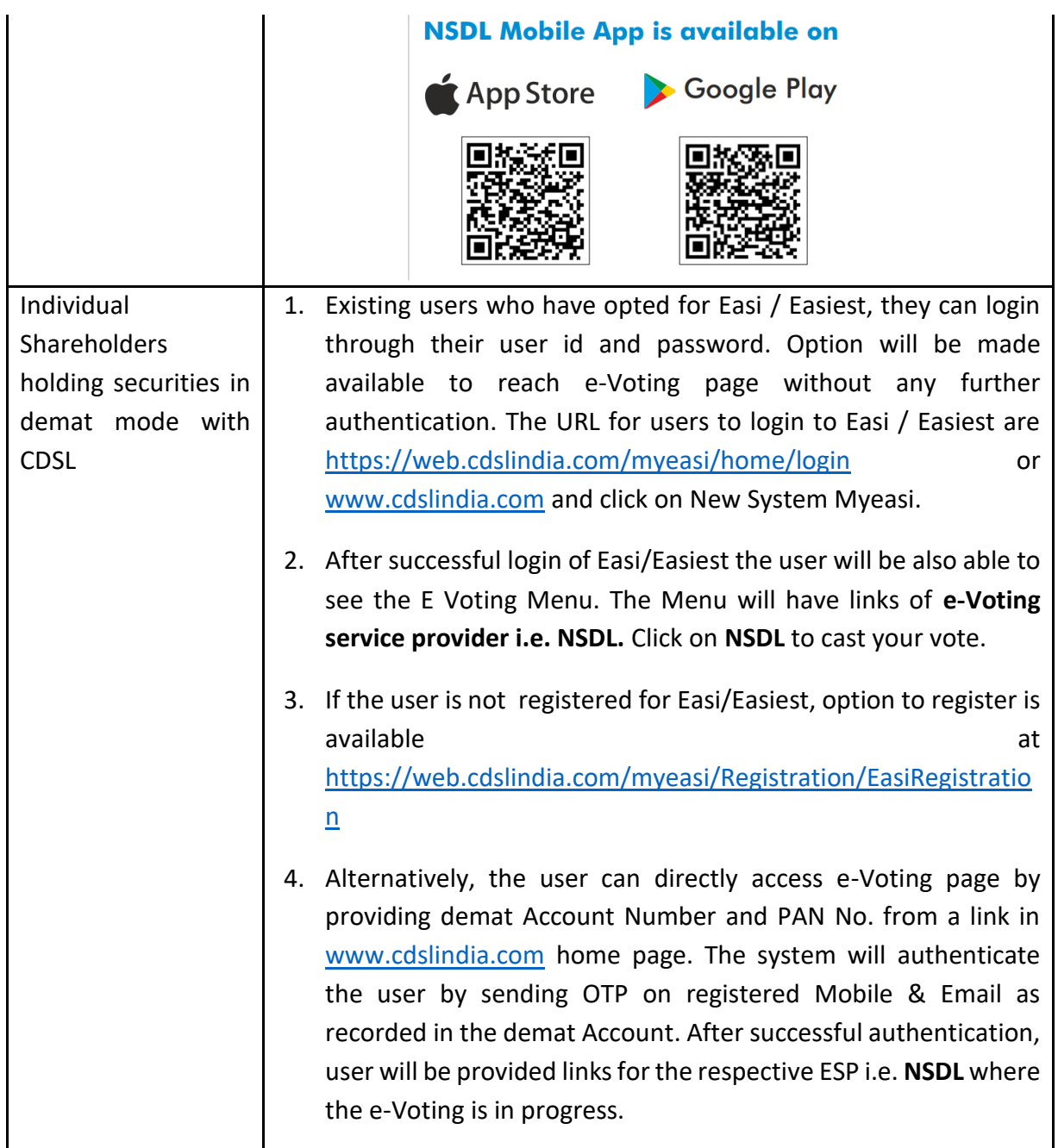

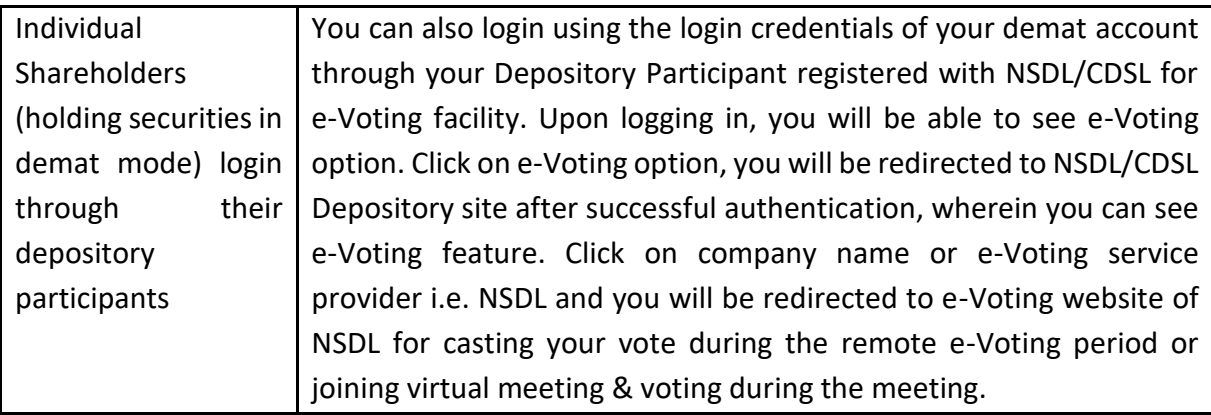

Important note: Members who are unable to retrieve User ID/ Password are advised to use Forget User ID and Forget Password option available at abovementioned website.

Helpdesk for Individual Shareholders holding securities in demat mode for any technical issues related to login through Depository i.e. NSDL and CDSL.

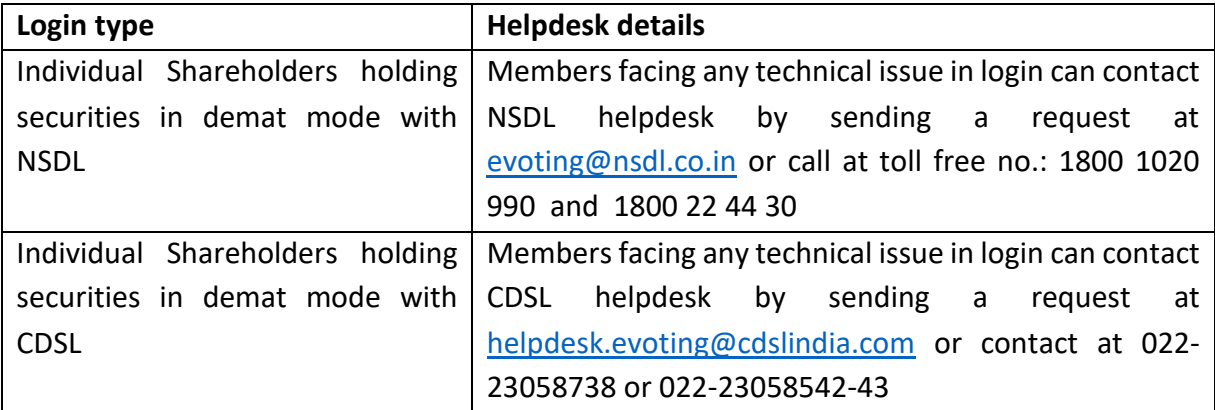

**B) Login Method for e-Voting and joining virtual meeting for shareholders other than Individual shareholders holding securities in demat mode and shareholders holding securities in physical mode.**

**How to Log-in to NSDL e-Voting website?**

- 1. Visit the e-Voting website of NSDL. Open web browser by typing the following URL: <https://www.evoting.nsdl.com/> either on a Personal Computer or on a mobile.
- 2. Once the home page of e-Voting system is launched, click on the icon "Login" which is available under 'Shareholder/Member' section.

3. A new screen will open. You will have to enter your User ID, your Password/OTP and a Verification Code as shown on the screen.

*Alternatively, if you are registered for NSDL eservices i.e. IDEAS, you can log-in at <https://eservices.nsdl.com/> with your existing IDEAS login. Once you log-in to NSDL eservices after using your log-in credentials, click on e-Voting and you can proceed to Step 2 i.e. Cast your vote electronically.*

4. Your User ID details are given below :

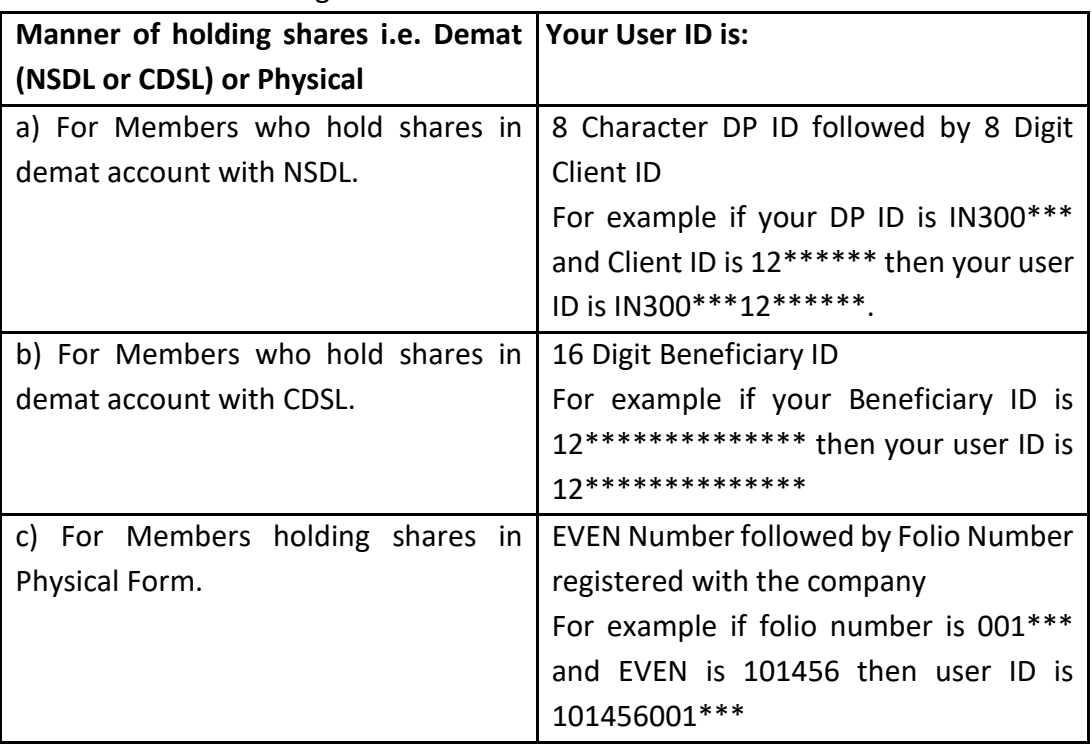

- 5. Password details for shareholders other than Individual shareholders are given below:
	- a) If you are already registered for e-Voting, then you can user your existing password to login and cast your vote.
	- b) If you are using NSDL e-Voting system for the first time, you will need to retrieve the 'initial password' which was communicated to you. Once you retrieve your 'initial password', you need to enter the 'initial password' and the system will force you to change your password.
	- c) How to retrieve your 'initial password'?
		- (i) If your email ID is registered in your demat account or with the company, your 'initial password' is communicated to you on your email

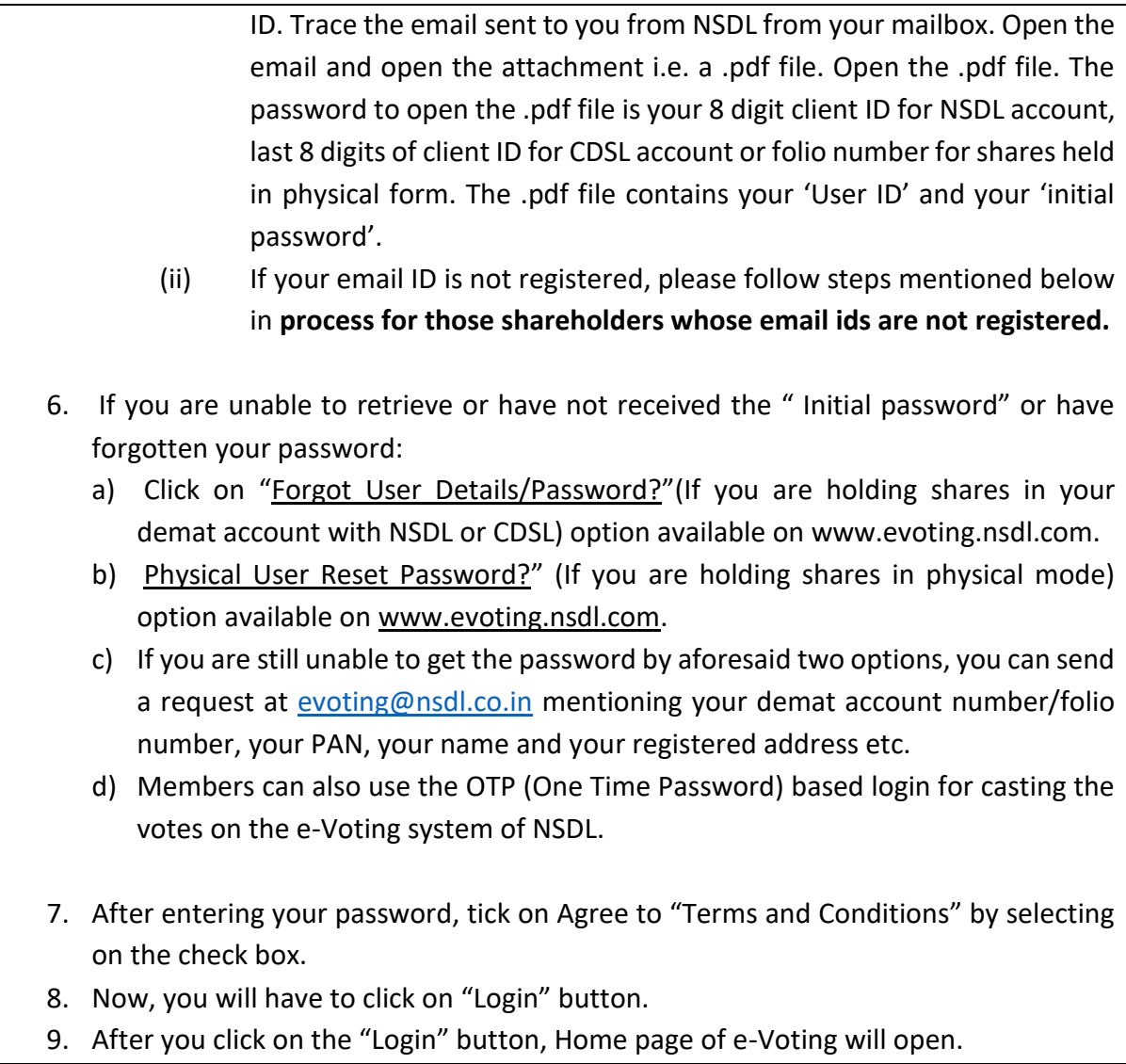

## **Step 2: Cast your vote electronically and join General Meeting on NSDL e-Voting system.**

#### **How to cast your vote electronically and join General Meeting on NSDL e-Voting system?**

- 1. After successful login at Step 1, you will be able to see all the companies "EVEN" in which you are holding shares and whose voting cycle and General Meeting is in active status.
- 2. Select "EVEN" of company for which you wish to cast your vote during the remote e-Voting period and casting your vote during the General Meeting. For joining virtual meeting, you need to click on "VC/OAVM" link placed under "Join General Meeting".
- 3. Now you are ready for e-Voting as the Voting page opens.
- 4. Cast your vote by selecting appropriate options i.e. assent or dissent, verify/modify the number of shares for which you wish to cast your vote and click on "Submit" and also "Confirm" when prompted.
- 5. Upon confirmation, the message "Vote cast successfully" will be displayed.
- 6. You can also take the printout of the votes cast by you by clicking on the print option on the confirmation page.
- 7. Once you confirm your vote on the resolution, you will not be allowed to modify your vote.

## **3. General Guidelines for shareholders**

- 1. Institutional shareholders (i.e. other than individuals, HUF, NRI etc.) are required to send scanned copy (PDF/JPG Format) of the relevant Board Resolution/ Authority letter etc. with attested specimen signature of the duly authorized signatory(ies) who are authorized to vote, to the Scrutinizer by e-mail to [parameshwar@vjkt.in](mailto:parameshwar@vjkt.in) with a copy marked to [evoting@nsdl.co.in.](mailto:evoting@nsdl.co.in)
- 2. It is strongly recommended not to share your password with any other person and take utmost care to keep your password confidential. Login to the e-voting website will be disabled upon five unsuccessful attempts to key in the correct password. In such an event, you will need to go through the "[Forgot User Details/Password?](https://www.evoting.nsdl.com/eVotingWeb/commonhtmls/NewUser.jsp)" or "[Physical User Reset](https://www.evoting.nsdl.com/eVotingWeb/commonhtmls/PhysicalUser.jsp)  [Password?](https://www.evoting.nsdl.com/eVotingWeb/commonhtmls/PhysicalUser.jsp)" option available on www.evoting.nsdl.com to reset the password.
- 3. In case of any queries, you may refer the Frequently Asked Questions (FAQs) for Shareholders and e-voting user manual for Shareholders available at the download section of [www.evoting.nsdl.com](http://www.evoting.nsdl.com/) or call on toll free no.: 1800 1020 990 and 1800 22 44 30 or send a request to [SaritaM@nsdl.co.in/](mailto:SaritaM@nsdl.co.in)pallavid@nsdl.co.in at [evoting@nsdl.co.in](mailto:evoting@nsdl.co.in)
- 4. A person, whose name is recorded in the Register of Members or in the Register of Beneficial Owners maintained by the depositories as on the cut-off date only shall be entitled to avail the facility of remote e-Voting or casting vote through e-Voting system during the meeting.
- 5. The Board of Directors has appointed Mr. Parameshwar G. Bhat, Practicing Company Secretary (Membership No. FCS 8860 and Certificate of Practice No. 11004) as the

Scrutinizer to scrutinize the remote e-voting process and voting during the AGM, in a fair and transparent manner.

- 6. The Scrutinizer shall, submit his report to the Chairman of the Company or to any other person authorized by the Chairman after the completion of the scrutiny of the e-voting (votes casted during the AGM and votes casted through remote e-voting), not later than 48 hours of the conclusion of the AGM.
- 7. The Results declared along with the report of the Scrutinizer shall be placed on the website of the Company at https://www.tritonvalves.com/and on the website of NSDL at [www.evoting.nsdl.com](http://www.evoting.nsdl.com/) immediately after the declaration of Results by the Chairman or a person authorized by him. The results will also be communicated to BSE Limited, where the shares of the Company are listed.
- 8. As per Regulation 40 of SEBI Listing Regulations, securities of listed entities can be transferred only in dematerialized form with effect from April 1, 2019, except in case of transmission or transposition of securities. In view of this, members holding shares in physical form are requested to consider converting their holdings to dematerialized form. Members can contact Canbank or the Company for any assistance in this regard.
- **4.** In compliance with the aforesaid MCA Circulars and SEBI Circular dated May 12, 2020, owing to the difficulties involved in dispatching of physical copies of the financial statements (including Report of Board of Directors, Auditor's report or other documents required to be attached therewith) Notice of the AGM along with the Annual Report 2020 - 21 is being sent only through electronic mode to those Members whose email addresses are registered with the Company/ Depositories. Members may note that the Notice and Annual Report 2020-21 will also be available on the Company's website https://www.tritonvalves.com/, websites of the Stock Exchanges i.e. BSE Limited and at www.bseindia.com, and on the website of NSDL. Those members who have not yet registered their email addresses are requested to get their email addresses registered by following the procedure given below:
	- a. Members holding shares in demat form can get their e-mail ID registered by contacting their respective Depository Participant.
	- b. Members holding shares in physical form may register their email address and mobile number with Company's Registrar and Share Transfer Agent, Canbank Computer Services Limited (Canbank) by sending an e-mail request at the email ID: ravi@ccsl.co.in or canbankrta@ccsl.co.in along with signed scanned copy of the request letter providing the email address, mobile number, self-attested PAN copy

and copy of share certificate for registering their email address and receiving the Annual report, e-AGM Notice and the e-voting instructions.

**5.** The Securities and Exchange Board of India (SEBI) has mandated the submission of Permanent Account Number (PAN) by every participant in securities market. Members holding shares in electronic form are, therefore, requested to submit the PAN to their DP with whom they are maintaining their Demat Accounts. Members holding shares in Physical form can submit their PAN details to Canbank.

**Process for those shareholders whose email ids are not registered with the depositories for procuring user id and password and registration of e mail ids for e-voting for the resolutions set out in this notice**:

- 1. In case shares are held in physical mode please provide Folio No., Name of shareholder, scanned copy of the share certificate (front and back), PAN (self attested scanned copy of PAN card), AADHAR (self attested scanned copy of Aadhar Card) by email to [investors@tritonvalves.com](mailto:investors@tritonvalves.com) or [ravi@ccsl.co.in](mailto:ravi@ccsl.co.in) or [canbankrta@ccsl.co.in.](mailto:canbankrta@ccsl.co.in)
- 2. In case shares are held in demat mode, please provide DPID-CLID (16 digit DPID + CLID or 16 digit beneficiary ID), Name, client master or copy of Consolidated Account statement, PAN (self attested scanned copy of PAN card), AADHAR (self attested scanned copy of Aadhar Card) to ravi@ccsl.co.in or canbankrta@ccsl.co.in. If you are an Individual shareholders holding securities in demat mode, you are requested to refer to the login method explained at **step 1 (A**) i.e. Login method for e-Voting and joining virtual meeting for Individual shareholders holding securities in demat mode.
- 3. Alternatively shareholder/members may send a request to [evoting@nsdl.co.in](mailto:evoting@nsdl.co.in) for procuring user id and password for e-voting by providing above mentioned documents.
- 4. In terms of SEBI circular dated December 9, 2020 on e-Voting facility provided by Listed Companies, Individual shareholders holding securities in demat mode are allowed to vote through their demat account maintained with Depositories and Depository Participants. Shareholders are required to update their mobile number and email ID correctly in their demat account in order to access e-Voting facility.

# **THE INSTRUCTIONS FOR MEMBERS FOR e-VOTING ON THE DAY OF THE 45th AGM ARE AS UNDER:-**

- 1. The procedure for e-Voting on the day of the AGM is same as the instructions mentioned above for remote e-voting.
- 2. Only those Members/ shareholders, who will be present in the AGM through VC/OAVM facility and have not casted their vote on the Resolutions through remote e-Voting and are otherwise not barred from doing so, shall be eligible to vote through e-Voting system in the AGM.
- 3. Members who have voted through Remote e-Voting will be eligible to attend the AGM. However, they will not be eligible to vote at the AGM.
- 4. The details of the person who may be contacted for any grievances connected with the facility for e-Voting on the day of the AGM shall be the same person mentioned for Remote e-voting.

# **INSTRUCTIONS FOR MEMBERS FOR ATTENDING THE 45th AGM THROUGH VC/OAVM ARE AS UNDER:**

- 1. Member will be provided with a facility to attend the AGM through VC/OAVM through the NSDL e-Voting system. Members may access by following the steps mentioned above for **Access to NSDL e-Voting system**. After successful login, you can see link of "VC/OAVM link" placed under **"Join General meeting"** menu against company name. You are requested to click on VC/OAVM link placed under Join General Meeting menu. The link for VC/OAVM will be available in Shareholder/Member login where the EVEN of Company will be displayed. Please note that the members who do not have the User ID and Password for e-Voting or have forgotten the User ID and Password may retrieve the same by following the remote e-Voting instructions mentioned in the notice to avoid last minute rush.
- 2. Members are encouraged to join the Meeting through Laptops for better experience.
- 3. Further Members will be required to allow Camera and use Internet with a good speed to avoid any disturbance during the meeting.
- 4. Please note that Participants Connecting from Mobile Devices or Tablets or through Laptop connecting via Mobile Hotspot may experience Audio/Video loss due to

Fluctuation in their respective network. It is therefore recommended to use Stable Wi-Fi or LAN Connection to mitigate any kind of aforesaid glitches.

- 5. Members, who would like to ask questions during the  $45<sup>th</sup>$  AGM with regard to the financial statements or any other matter to be placed at the 45<sup>th</sup> AGM, need to register themselves as a speaker by sending their request from their registered email address mentioning their name, DP ID and Client ID number/folio number and mobile number, to reach the Company's email address [investors@tritonvalves.com.](mailto:investors@tritonvalves.com) by **Monday, 20th September 2021** by 10:00 a.m. IST. Those Members who have registered themselves as a speaker shall be allowed to ask questions during the  $45<sup>th</sup>$  AGM, depending upon the availability of time. The Company reserves the right to restrict the number of questions and number of speakers, as appropriate, to ensure the smooth conduct of the meeting.
- 6. Institutional Investors who are Members of the Company, are encouraged to attend and vote in the 45<sup>th</sup> AGM through VC/OAVM Facility.